## Міністерство освіти і науки України НАЦІОНАЛЬНИЙ УНІВЕРСИТЕТ «КИЄВО-МОГИЛЯНСЬКА АКАДЕМІЯ»

Кафедра мережних технологій інформатики факультету інформатики

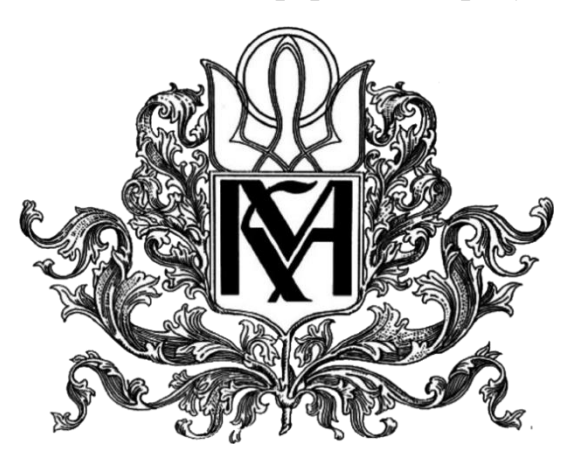

# **Побудова багаторівневого веб-застосування на платформі Docker-контейнерів**

 **Текстова частина до курсової роботи**

 **за спеціальністю «Інженерія програмного забезпечення» - 121**

**Керівник курсової роботи** 

Кандидат технічних наук,

Старший викладач

Черкасов Д. І.

*(підпис)*

\_\_\_\_\_\_\_\_\_\_\_\_\_\_\_\_\_\_\_\_\_\_

 $2021$  p.

Виконала студентка ІПЗ-4

Бутенко І.С.

 $\frac{1}{2}$   $\frac{1}{2}$   $\frac{1}{2}$   $\frac{2021p}{2}$ .

## **ІНДИВІДУАЛЬНЕ ЗАВДАННЯ**

## на курсову роботу

## Студентки факультету інформатики

спеціальності «Інженерія програмного забезпечення» 4 курсу

## Бутенко Ірині Сергіївні

Тема: Побудова багаторівневого веб-застосування на платформі Docker-

контейнерів

Вихідні дані:

Зміст ТЧ до курсової роботи:

Індивідуальне завдання

Календарний план

Анотація

Вступ

Розділ 1. Огляд існуючих рішень

Розділ 2. Структурна розробка власного рішення

Розділ 3. Детальна розробка компонента

Висновки

Додатки

Список використаної літератури

Дата видачі « » 2020 року Керівник Черкасов Д. І. \_\_\_\_\_\_\_\_ *(підпис)*

Завдання отримала \_\_\_\_\_\_\_\_\_\_*(підпис)*

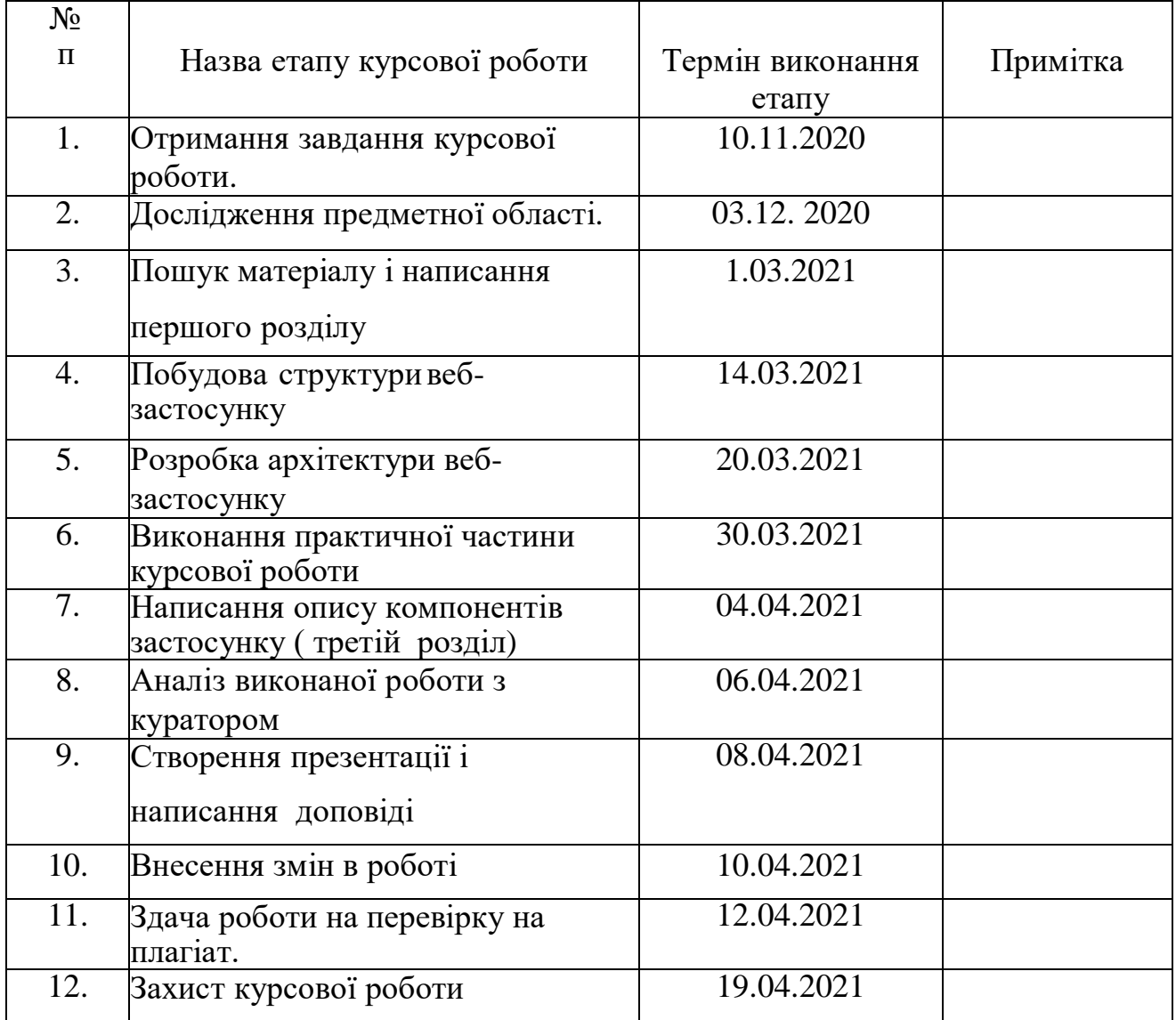

# Календарний план виконання роботи:

Студент **Бутенко І.С.**

Керівник **Черкасов Д. І. " "**

# **Зміст**

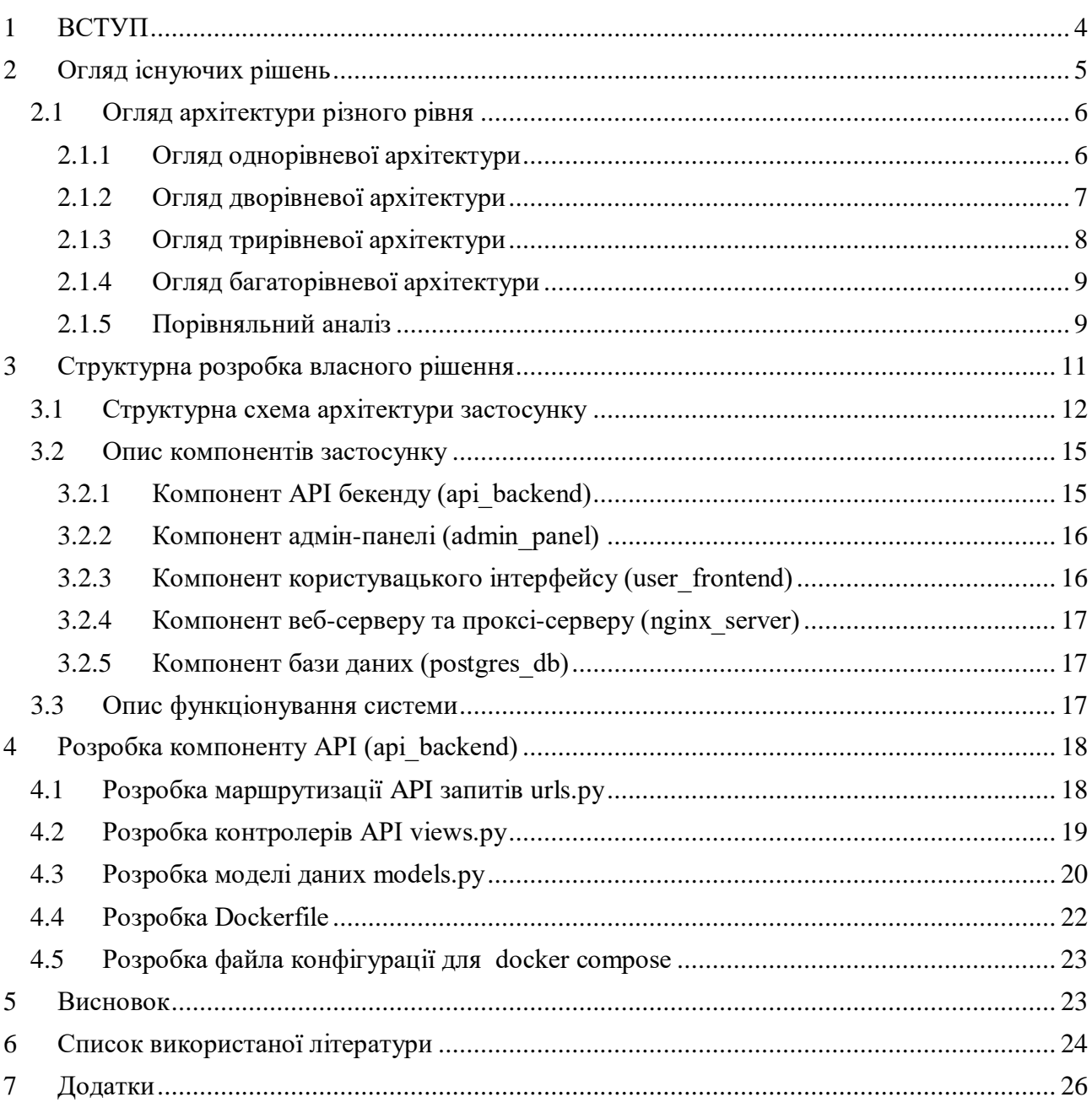

## <span id="page-4-0"></span>1 ВСТУП

Через пандемію COVID-19 напрямок доставки їжі зафіксував колосальний зріст в 2020 році. Згідно з даними із ain.ua в 2021 році швидка доставка готової їжі з ресторанів виросте ще в 3-4 рази за рахунок зростання цифрових сервісів. Триватиме зростання доставки також з супермаркетів: в 6-8 разів. Багато ритейлерів і рестораторів будуть організовувати власні доставки. Збільшиться кількість закладів, які працюють в форматі dark kitchen. Попит на доставку їжі та продуктів у 2021 році буде рости, навіть якщо пандемія закінчиться.

Зважаючи на вищенаведені факти , для ресторану чи кафе в сучасних реаліях досить актуально мати інтернет-сервіс для доставки їжі. Для того, щоб платформа могла користуватись попитом та конкурувати з іншими, вона повинна задовольняти наступним критеріям:

- Застосунок повинен бути доступним за будь-яких умов;
- Представляти користувачам та адміністрації зрозумілий та зручний інтерфейс;
- Швидко реагувати на зміни бізнес-вимог, випереджати конкурентів;
- Давати можливість розробникам здійснювати зміни швидко, безпечно, щоб зберігати швидкість розвитку продукту.

Щоб реалізувати вищесказані вимоги, я вирішила використати концепцію мікросервісів. Архітектурний стиль мікросервісів — це підхід, при якому єдиний додаток будується як сукупність невеликих, самодостатніх, незалежних, не тісно зв'язаних сервісів, що спілкуються між собою за допомогою легких механізмів ,наприклад: AMQP , HTTP, gRPC. Ці сервіси побудовані навколо бізнес-потреб (кожен відповідальний за конкретний процес) та розгортаються незалежно з використанням повністю автоматизованого середовища. Самі по собі сервіси можуть бути написані різними мовами і використовувати різні технології зберігання даних.

Існує великий вибір платформ для розробки застосунків на основі

контейнерів. Контейнери — це програмні пакунки, які містять всі необхідні компоненти для виконання застосування та використовують ядро батьківської операційної системи. Завдяки використанню контейнерів існує можливість максимальної ізоляції застосувань, або навіть компонентів застосувань, які виконуються на одному сервері, одне від одного та від самої батьківської системи.

Найпопулярнішою платформою є Docker, тому розробка веб-сервісу для доставки їжі на цій платформі стала темою моєї курсової роботи.

Суть моєї роботи полягає в наступному:

- Розробити веб-сайт доставки їжі, який зможе успішно конкурувати із подібними сервісами;
- Застосунок повинен бути доступним 365/24/7 (навіть під час оновлення функціоналу)
- Система повинна мати низьку зв'язність між основними компонентами системи та високе зчеплення коду в окремо взятому сервісі;
- Користувачі мають мати можливість, здійснювати замовлення без реєстрації;
- Для адміністрація має бути доступна зручна адмін-панель для відстеження замовлень та процесу їх виконання.

## <span id="page-5-0"></span>2 Огляд існуючих рішень

Розробку застосунку слід почати із вибору архітектурного рішення. Існують однорівневі, дворівневі, трирівневі та багаторівневі архітектури застосунків. Різниця між ними залежить від того, яким чином поділяються на частини ці компоненти. В однорівневій архітектурі вони всі є частинами однієї програми. У дворівневій архітектурі ці компоненти розділені на дві окремі частини. У трирівневій архітектурі компоненти розділені на три окремі частини.

В цьому розділі я пропоную розглянути наявні архітектурні рішення, їх

порівняти та обрати необхідну архітектуру.

#### <span id="page-6-0"></span>2.1 Огляд архітектури різного рівня

#### <span id="page-6-1"></span>2.1.1 Огляд однорівневої архітектури

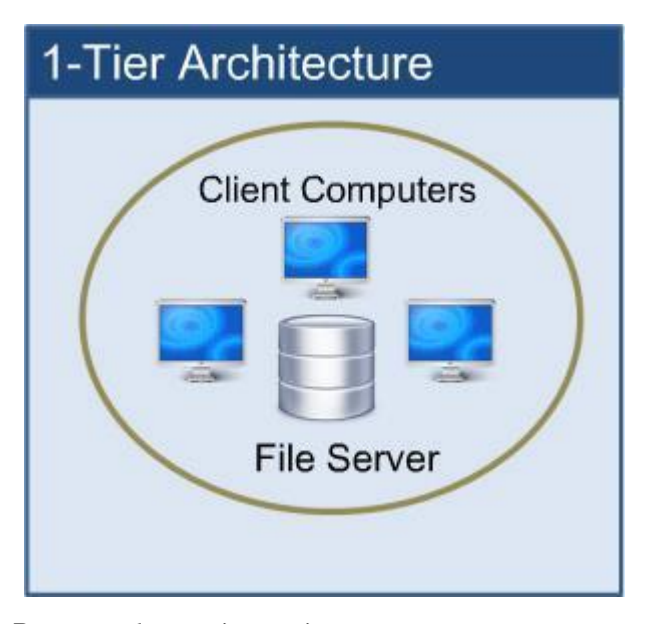

*Рисунок 1— модель однорівневої архітектури*

Однорівнева архітектура передбачає розміщення всіх необхідних компонентів, таких як інтерфейс, проміжне програмне забезпечення та backend-файли, для програмного додатка або технології на одному сервері або платформі. У даній архітектурі клієнт здійснює тільки відображення інформації, що надається сервером, який несе все обчислювальне навантаження.

Даний тип системи є найпростішім і може мати сенс для простих програм, що містяться на одній платформі.

<span id="page-7-0"></span>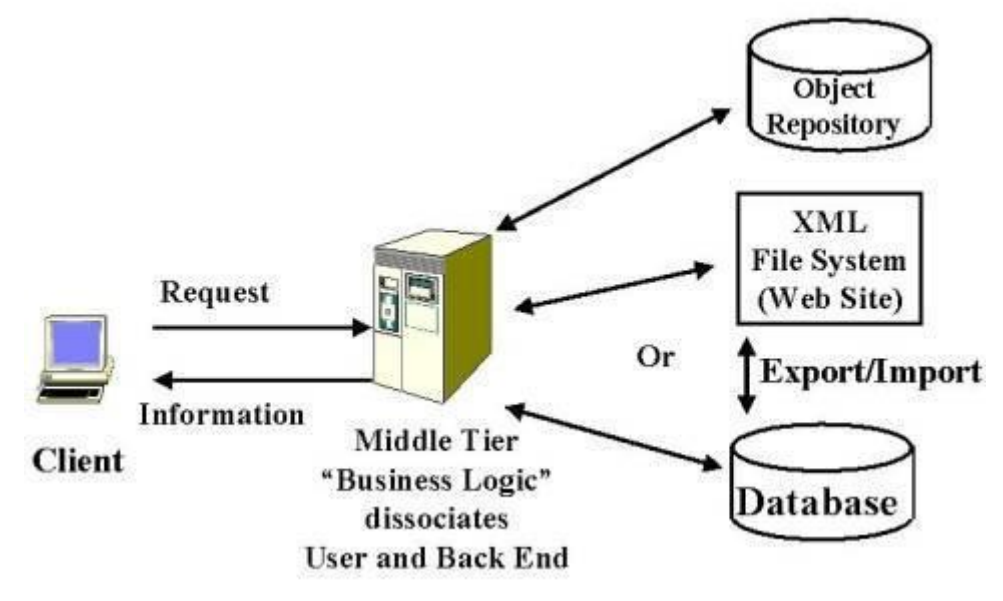

*Рисунок 2 — модель дворівневої архітектури*

У будь-якій сучасній мережі, яка використовує сучасні технології, присутні елементи клієнт-серверного взаємодії. З однорівневої архітектури вона стає дворівневою, оскільки між клієнтом та сервером необхідний розподіл трьох основних компонентів: взаємодію з користувачем, бізнес-логіку та управління ресурсами.

Дворівнева клієнт-серверна архітектура передбачає взаємодію двох програмних модулів — клієнтського та серверного. В залежності від того, як між ними розподіляються наведені вище функції, розрізняють:

- модель тонкого клієнта, в рамках якої вся логіка застосунку та управління даними зосереджена на сервері. Клієнтська програма забезпечує тільки функції рівня представлення;
- модель товстого клієнта, в якій сервер тільки керує даними, а обробка інформації та інтерфейс користувача зосереджені на стороні клієнта. Товстими клієнтами часто також називають пристрої з обмеженою потужністю: кишенькові комп'ютери, мобільні телефони та ін.

Такий підхід дозволяє застосунку мати більшу надійність та можливість для масштабування.

<span id="page-8-0"></span>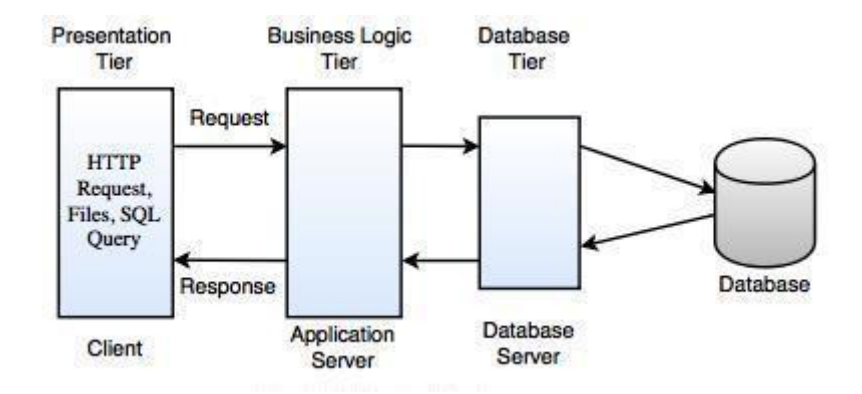

*Рисунок 3— модель трирівневої архітектури*

Подальший розвиток архітектури клієнт-сервер призвів до трирівневої архітектури. У такій архітектурі програми, які входять до складу рівня обробки, буде винесено на окремий сервер (сервер застосувань), але крім цього, можуть частково розміщені на машинах клієнтів і серверів.

В такій трирівневій архітектурі:

- програма-клієнт реалізує інтерфейс користувача, передає запити серверу застосувань і приймає від нього відповідь;
- сервер застосувань реалізує бізнес-логіку і звертається із запитами до сервера "третього рівня" (наприклад, сервера бази даних за даними);
- сервер третього рівня обслуговує запити сервера застосувань.

Ця архітектура була найпоширенішою протягом останніх років при створенні веб-застосувань, але останнім часом, з ростом популярності вебтехнологій виникла потреба в зменшенні навантаження на веб-сервер, тому з'явилася потреба в розробці "товстих клієнтів" в рамках трирівневої архітектури.

<span id="page-9-0"></span>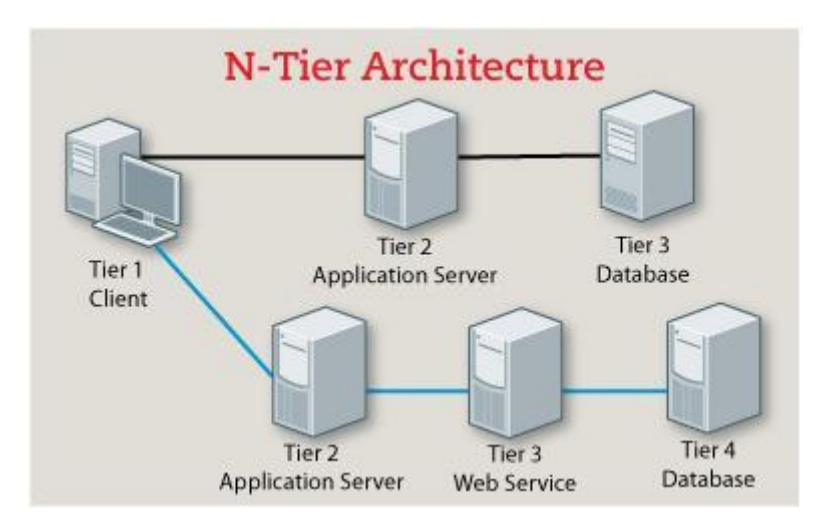

*Рисунок 4— модель багаторівневої архітектури*

Трирівнева архітектура може бути розширена до багаторівневої, шляхом виділення додаткових серверів для кожного рівня, кожен з яких буде представляти власні сервіси і надавати змогу користуватися послугами інших серверів різного рівня. N-рівнева архітектура додатка надає модель, за якою розробники можуть створювати гнучкі і повторно використовувані програми. Поділяючи додаток на рівні абстракції, розробники набувають можливість внесення змін в якийсь певний шар замість того, щоб переробляти весь додаток повністю. Трирівнева архітектура зазвичай складається з рівня уявлення, рівня бізнес-логіки й рівня зберігання даних.

#### <span id="page-9-1"></span>2.1.5 Порівняльний аналіз

Порівняємо переваги та недоли вищезгаданих архітектурних рішень.

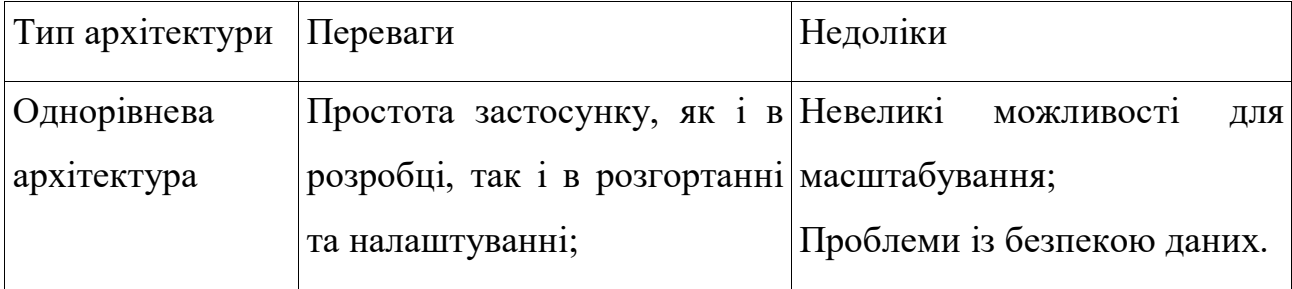

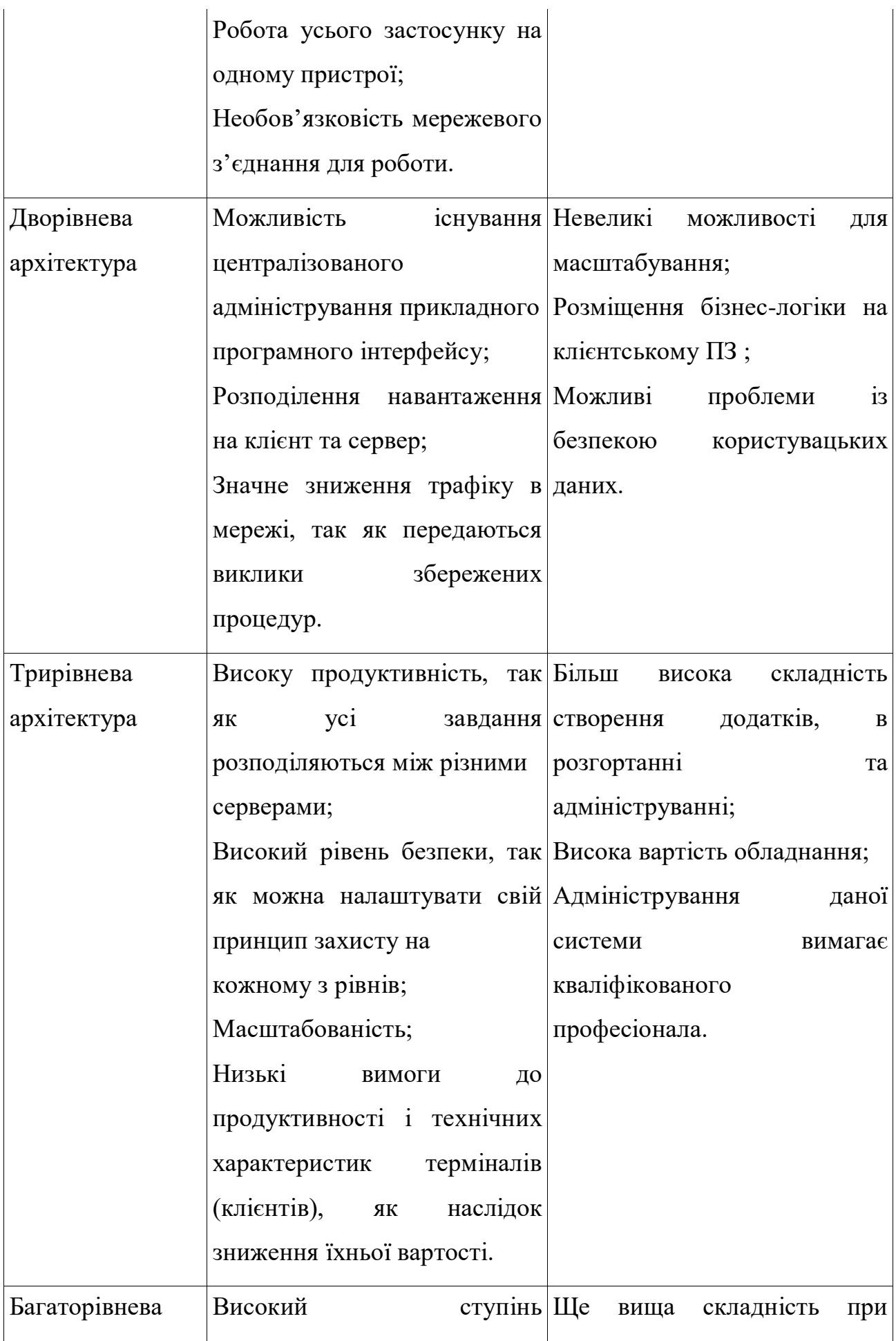

| архітектура | масштабованості           | $\, {\bf B}$<br>та створення<br>додатків, |  |  |  |
|-------------|---------------------------|-------------------------------------------|--|--|--|
|             | розподіленості;           | та<br>розгортанні                         |  |  |  |
|             | Високий<br>рівень         | безпеки адмініструванні;                  |  |  |  |
|             | даних;                    | Висока вартість серверного                |  |  |  |
|             | Високі<br>можливості      | для обладнання;                           |  |  |  |
|             | налаштування специфікацій |                                           |  |  |  |
|             | для кожного із серверів.  |                                           |  |  |  |
|             |                           |                                           |  |  |  |

*Таблиця 1 — переваги та недоліки архітектурних рішень*

Для розробки онлайн сервісу замовлення і доставки їжі я вирішила використати багаторівневу архітектуру, так як вона відповідає вимогам розроблюваного додатку та надає можливість розподіляти навантаження між компонентами.

## <span id="page-11-0"></span>3 Структурна розробка власного рішення

Основними вимогами до веб-сервісу для замовлення їжі, що має бути розроблений, є:

- Зв'язок між його компонентами повинен бути реалізований через HTTP протокол та REST API;
- Сервіс back-end повинен мати зручний API, щоб в майбутньому мати можливість для реалізації або інтеграції інших сервісів. Наприклад, інтеграція мобільних аплікацій з цим API;
- Компоненти повинні бути реалізовані на перевірених та стабільних фреймворках, технологіях;
- Наявність зручного та простого інтерфейсу, як для користувачів, так і для адміністрації веб-сервісу;
- Усі дані повинні зберігатись у реляційній базі даних; Зважаючи на усі ці вимоги, я вирішила використати JavaScript- бібліотеку

React для побудови користувацького інтерфейсу. React - найпопулярніша бібліотека JavaScript для розробки користувальницького інтерфейсу (UI). Також при розробці front-end був використаний CSS- фреймворк Bootstrap, котрий пропонує великий вибір різноманітних компонентів та класів для стилізації.

А для побудови сервісу backend був вибраний Python-фреймворк Django. Django описують як «веб-фреймворк для перфекціоністів з дедлайнами». Він був створений для якомога швидшої можливості переходу від прототипів до готових сервісів. Django містить величезну кількість функцій для вирішення більшості завдань веб-розробки, наприклад : ORM, міграції бази даних, аутентифікація користувача, панель адміністратора, форми та інше.

Для комунікації між back-end та front-end був використаний REST API, що реалізований за допомогою Django REST Framework.

В якості реляційної бази даних була вибрана PostgreSQL, так як вона має наступні переваги:

- підтримку БД необмежених розмірів;
- потужні і надійні механізми транзакцій ,реплікації;
- розширювану систему вбудованих мов програмування і підтримку завантаження C-сумісних модулів;
- легку масштабованість.

<span id="page-12-0"></span>Щоб не писати вручну "сирі" SQL запити ,було вирішено використати Django ORM. Django ORM (Object Relational Mapping) є однією з найпотужніших особливостей Django-фреймворку, що дозволяє взаємодіяти з базою даних, використовуючи код Python, а не SQL.

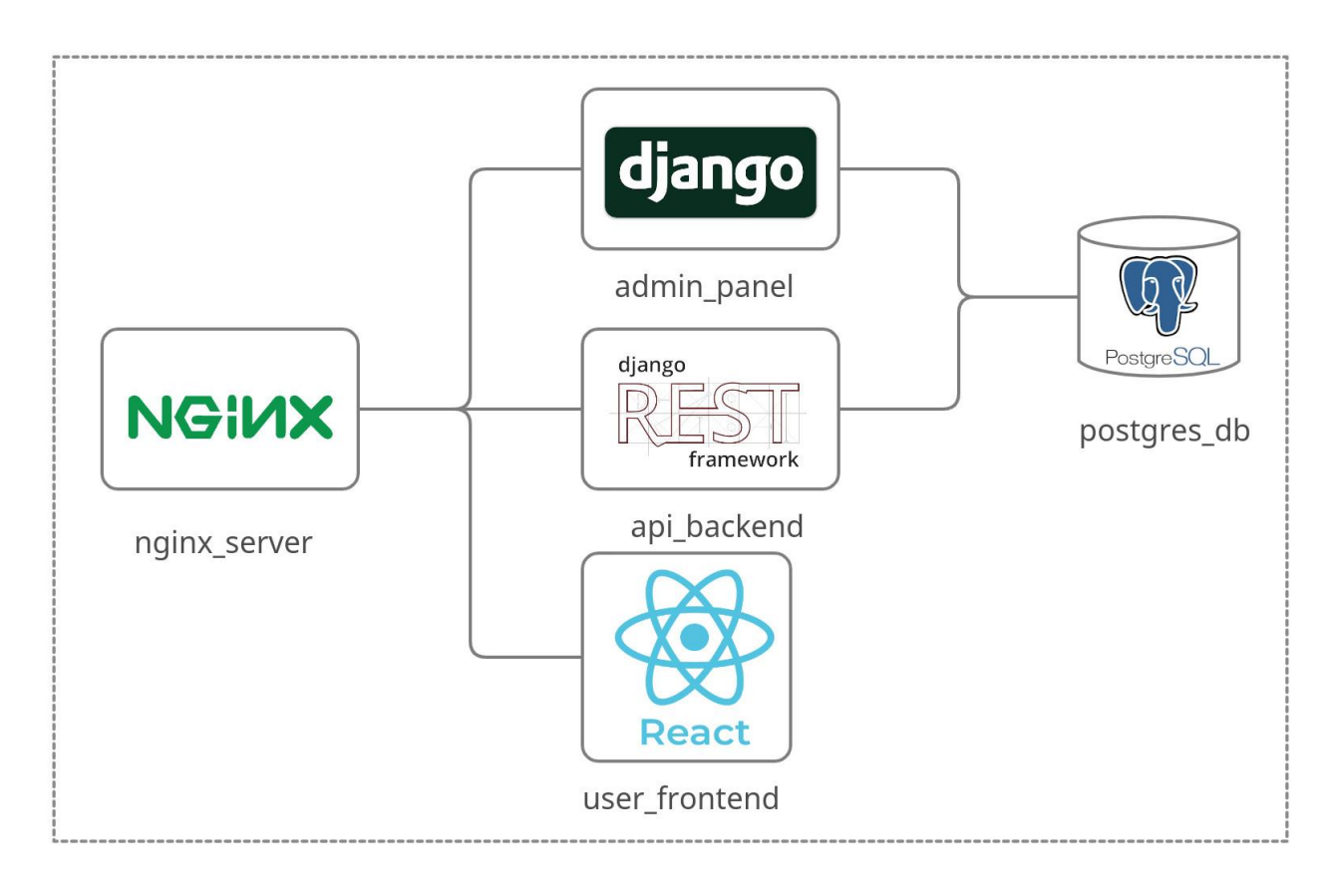

*Рисунок 5— структурна схема веб-сервісу*

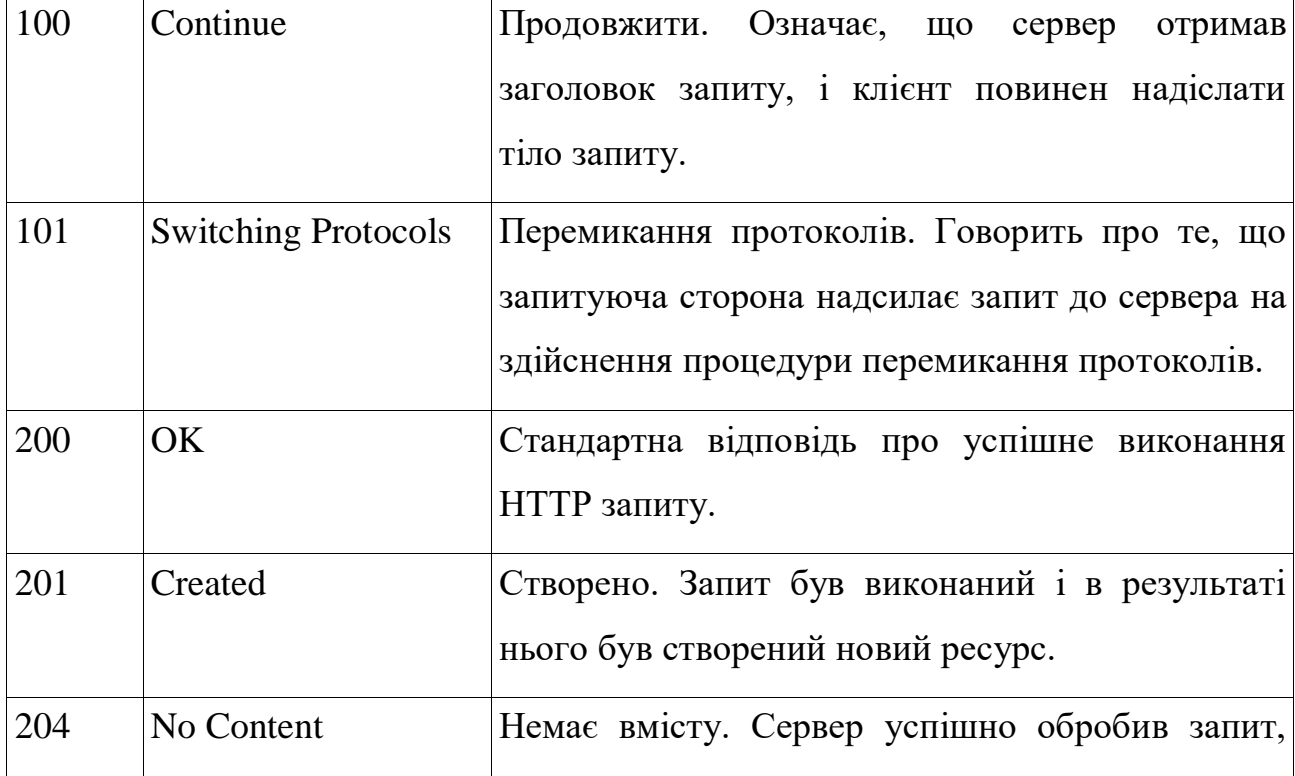

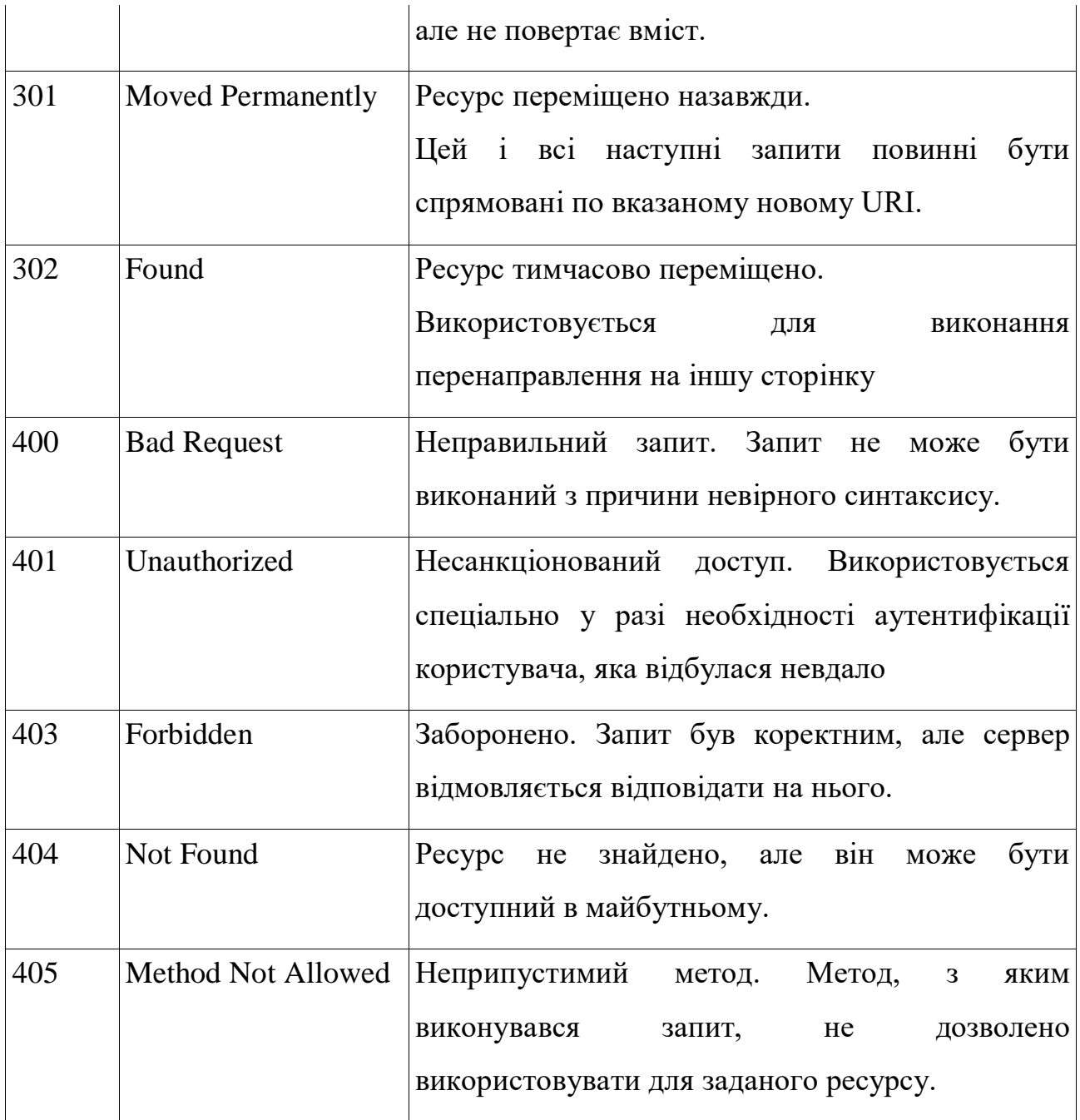

*Таблиця 2— найпоширеніші статус коди*

### <span id="page-15-0"></span>3.2 Опис компонентів застосунку

## <span id="page-15-1"></span>3.2.1 Компонент API бекенду (api\_backend)

Компонент API бекенду написаний на мові Python з використанням фреймворків Django та Django REST Framework.

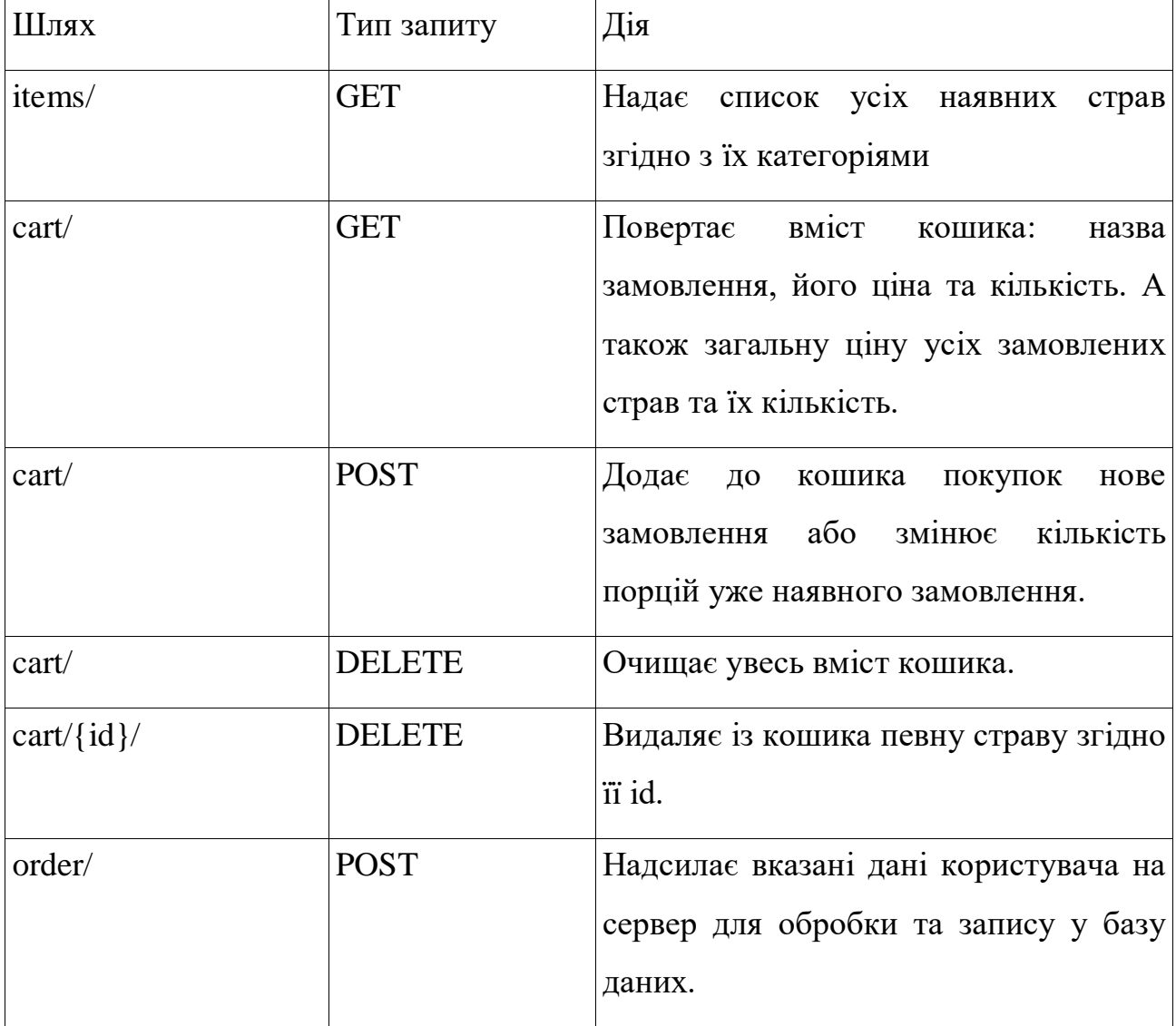

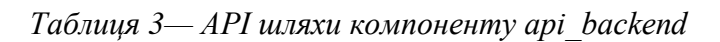

<span id="page-16-0"></span>Компонент адмін-панелі, подібно до api\_backend, написаний на Python та Django. В Django є вбудований адміністративний інтерфейс, який підходить для роботи з контентом. Він створюється динамічно за допомогою читання метаданих моделі. Це призводить до появи готового інтерфейсу з авторизацією, який використовується для редагування контенту. Його можна відразу починати використовувати, налаштувавши лише спосіб відображення моделей у файлі admin.py.

В результаті цього адміністрація має змогу не лише бачити зроблені замовлення, а й редагувати, публікувати, видаляти інформацію з головної сторінки сайту.

#### <span id="page-16-1"></span>3.2.3 Компонент користувацького інтерфейсу (user\_frontend)

Компонент інтерфейсу для користувача реалізований на фреймворку React,а також для стилізації веб-сторінки використовується CSS фреймворк Bootstrap. Оскільки даний компонент не має прямого зв'язку із базою даних ,а отримує необхідну інформацію в JSON-форматі ,то для формування HTTP-запитів використана бібліотека axios.

Через те ,що HTTP-протокол не дозволяє підтримувати постійний зв'язок з клієнтом , і кожен новий запит обробляється окремо, без прив'язки до попередніх, компоненту необхідно десь зберігати усі вибрані страви користувачем та їх кількість. Впоратись з цим завданням допомагає сесія браузера. Сесія браузера - це механізм, який дозволяє відстежити запити від одного браузера і зберегти деякі зміни під час переходів по сторінках сайту. З початком сесії на стороні сервера створюється файл, який містить інформацію про користувача, про його дії і події, які відбулися в рамках одного сеансу.

Таким чином, користувачу буде надано зручний спосіб для здійснення замовлення їжі без реєстрації на сайті, замість цього записуючи його

замовлення у сесію. При оформлені замовлення сесія відправляється на backend-сервер, за допомогою axios , де буде оброблена і внесена у реляційну базу даних.

#### <span id="page-17-0"></span>3.2.4 Компонент веб-серверу та проксі-серверу (nginx\_server)

Мій веб-застосунок містить три сервіси (API, адмін-панель та користувацький інтерфейс), що можуть обробляти різні запити, тому необхідний проксі-сервер, який би їх розподіляв у необхідні компоненти. Таким сервером є контейнер із Nginx.

Для конфігурації роботи Nginx призначений файл nginx.conf , у якому визначені правила маршрутизації запитів.

Наприклад, запити на URL адресу /admin переспрямовуються на компонент admin\_panel, запити на api переспрямовуються на api\_backend, а усі всі інші обробляюся за допомогою user\_frontend.

#### <span id="page-17-1"></span>3.2.5 Компонент бази даних (postgres\_db)

Компонент бази даних postgres db - Docker контейнер із базою даних PostgreSQL. Оскільки можливі ситуації, коли контейнер буде перезапускатись, я створила для нього том (volume) . Том - це файлова система, яка розташована на хост-машині за межами контейнерів. Таким чином буде забезпечено зберігання даних .Створенням і управлінням томами займається Docker.

#### <span id="page-17-2"></span>3.3 Опис функціонування системи

При переході на початкову сторінку користувачу відкривається головна сторінка, на якій зображенні доступні варіанти страв для замовлення (додаток 1). Також страви поділені згідно з їх категоріями. У разі бажання замовити доставку цієї їжі, користувач може натиснути на кнопку "Додати у кошик".

Таким чином, вибравши необхідні замовлення, користувач має змогу перейти на сторінку кошика замовлень і переглянути їх кількість та загальну суму (додаток 2). У разі, якщо все необхідне у бажаній кількості знаходиться у кошику ,користувач має можливість за допомогою кнопки "Оформити" здійснити замовлення. Після натискання на "Оформити" відкривається модальне вікно, де необхідно ввести наступну інформацію: ім'я та прізвище, електрону адресу, номер телефону, адресу доставки та бажаний час доставки. Якщо усі дані введенні коректно, то при натисканні кнопки "Замовити" усі дані про користувача та замовленні страви відправляються у JSON форматі на api\_backend , де вони серіалізуються та записуються у базу даних. Після цього ці дані з'являються у адмін-панелі.

При вході у адмін-панель запитується логін та пароль (додаток 3), у разі успішної аутентифікації адміністратору буде надана можливість переглядати (додаток 4) категорії їжі, додавати нові, редагувати або видаляти вже наявні. Також є можливість прикріпляти до категорій нові страви і також здійснювати різні дії над ними (додаток 5). У разі необхідності адміністратор може переглядати список здійснених замовлень та їх статус (нове замовлення / виконане / скасоване) (додаток 6) або вибрати певне замовлення для перегляду детальнішої інформації або зміни статусу (додаток 7).

## <span id="page-18-0"></span>4 Розробка компоненту API (api\_backend)

### <span id="page-18-1"></span>4.1 Розробка маршрутизації API запитів urls.py

Коли користувач запитує сторінку або API-endpoint на Django, система дотримується наступного алгоритму, щоб визначити, який код Python виконати:

 $\bullet$  завантажує urls.py модуль і шукає змінну urlpatterns, яка є списком функцій path (). Кожна path () функція асоціює шаблон URL з контролером.

- Django проходить по кожному шаблону URL по порядку і зупиняється на першому, який відповідає URL запиту.
- Django імпортує і викликає відповідний контролер із views.py.

При розробці був створений urls.py такого вмісту:

```
from django.urls import path
from .views import ItemsByCategoryAPI, CartAPI, DeleteItemAPI, OrderAPI
```

```
urlpatterns = [
   path('items/', ItemsByCategoryAPI.as_view(), name='items-by-category-api'),
   path('cart/', CartAPI.as_view(), name='cart-api'),
  path('cart/<int:id>/', DeleteItemAPI.as view(), name='item-in-cart-api'),
   path('order/', OrderAPI.as_view(), name='create-order-api')
]
```
Тут я визначила 4 шаблони URL-запитів:

- 'items/' для отримання доступних для замовлення страв та їх категорій, що є реалізоване у контролері ItemsByCategoryAPI;
- $\bullet$  'cart/' для праці із корзиною, що реалізоване у контролері CartAPI;
- $\bullet$  'cart/ $\leq$ int:id>' для праці із певним об'єктом у корзині, що є реалізоване у контролері DeleteItemAPI;
- $\bullet$  'order' для комунікації із замовленням загалом, що є реалізоване у контролері OrderAPI.

## <span id="page-19-0"></span>4.2 Розробка контролерів API views.py

Відображення (view) або контролер — це місце, в якому міститься логіка роботи. Найпростіший спосіб їх написання, це — функції. Але контролери,

основані на класах, є альтернативний шляхом їх реалізації. Замість функцій тут використовуються об'єкти Python. Основними відмінностями є те, що організація обробки специфічних HTTP методів (GET, POST, і т.д.) рознесена по відповідним методам, замість того, щоб писати певні умови у фунції та можливість використовувати міксини, що дозволяють виділяти код в компоненти, які можуть повторно використовуватися.

Усі мої контролери наслідуються від Django REST Framework класу APIView. Так як у даному компоненті використовуються лише GET, POST, DELETE запити, то *i* в контролерах використовуються get(), post(), delete() методи класів.

У файлі views.py було реалізовано чотири класи контролерів, для виконання певних типів запитів на заданні адреси:

- $\bullet$  ItemsByCategoryAPI підтримує лише GET запити;
- $\bullet$  CartAPI підтримує GET, POST, DELETE запити;
- DeleteItemAPI підтримує лише DELETE запити;
- OrderAPI підтримує лише POST запити;

Кожен метод із цих контролерів через моделі даних та ORM працює із базою даних PostgeSQL або із класом Cart (файл cart.py), у якому реалізована обробка сесій браузера, що дозволяє мати доступ до корзини замовлень.

### <span id="page-20-0"></span>4.3 Розробка моделі даних models.py

Так як компонент api\_backend повинен працювати із даними з бази, то необхідно це робити, використовуючи мову запитів SQL,але набагато простіше мати певну абстракцію, що дозволяє більшу частину часу працювати зі звичними сутностями Python. Такою абстракцією є Object-Relational Mapping (ORM), що обертає сутності бази даних в структури мови. Але, насамперед, слід створити модель даних. Моделі визначають структуру даних, що зберігаються, включаючи типи полів, їх максимальний розмір, значення за замовчуванням, параметри списку вибору, текст довідки для документації,

текст міток для форм і т. д. Моделі зазвичай визначаються в файлі models.py (додаток 8). Вони реалізуються як підкласи django.db.models.Model, і можуть включати поля, методи і метадані. Модель може мати довільну кількість полів будь-якого типу - кожен представляє стовпець даних, який ми будемо зберігати в одній з таблиць бази даних. Кожен запис (рядок) бази даних буде складатися з одного значення кожного поля.

Для даного компоненту було розроблено наступні моделі:

- Category модель для категорій. Для даної моделі визначене одне поле — назва категорії;
- Item модель для страв. Дана модель містить поля для назви, опису, зображення, ціни та категорії даної страви;
- $\bullet$  ItemOrder модель, що містить об'єкт однієї страви із замовлення та її кількість;
- Order модель замовлення. Містить дані користувача, бажаний час і адресу доставки, а також посилання на об'єкти ItemOrder.

Кожне поле Django моделі має свій тип. При реалізації моделей були використані наступні типи полів:

- $\bullet$  CharField поле для рядків малого і великого розміру;
- $\bullet$  TextField CharField, який перевіряє, чи є значення дійсною адресою електронної пошти;
- DecimalField десяткове число з фіксованою точністю, представлене в Python екземпляром Decimal;
- URLField CharField для URL;
- ForeignKey зв'язок між полями типу "багато-до-одного";
- ManyToManyField зв'язок між полями типу "багато-до-багатьох".

Для кожної моделі був реалізований метод str (), що реалізує текстовий опис об'єкту. Також для моделі Order був розроблений метод get\_order() для обчислення фінальної ціни замовлення.

#### <span id="page-22-0"></span>4.4 Розробка Dockerfile

Кожному контейнер Docker відповідає файл, який називається Dockerfile (додаток 8). Контейнери складаються з шарів. Кожен шар, крім останнього, що знаходиться поверх всіх інших, призначений тільки для читання. Dockerfile повідомляє системі Docker про те, які шари і в якому порядку треба додати в образ.

Ключове слово FROM повідомляє Docker про те, щоб при складанні образу використовувався базовий образ, який відповідає наданому імені. У моєму випадку це є образ Python версії  $3.8$ .

Наступним кроком є визначення робочої директорії у контейнері. Інструкція WORKDIR автоматично створює директорію в тому випадку, якщо вона не існує.

Інструкція RUN дозволяє створити шар в процесі побудови образу. Після її виконання в образ додається новий шар, і його стан фіксується. Я використовую RUN для встановлення додаткових пакетів, що необхідні для коректної роботи через Python код із базою даних PostgreSQL. Також за допомогою цієї інструкції я встановлюю необхідні залежності, котрі перелічені у файлі requirements.txt.

Інструкція COPY повідомляє Docker про те, що потрібно взяти файли і папки з поточного контексту збірки і додати їх у поточну робочу директорію образу. Якщо цільова директорія не існує, ця інструкція її створить. Тому, використовуючи дану інструкцію ,я копіюю програмний код з поточної директорії у поточну директорії образу.

Фінальною інструкцією у моєму Dockerfile є ENTRYPOINT, яка позначає файл для виконання. В даному випадку це entrypoint.sh, котрий здійснює міграції бази даних.

#### <span id="page-23-0"></span>4.5 Розробка файла конфігурації для docker compose

Надалі образ контейнера обслуговується утилітою docker compose. Docker compose це — інструмент для створення і запуску Docker додатків, що містять декілька контейнерів. Використання її зазвичай розділяється на :

- Визначення сервісів ,з яких буде складатися ваш додаток в dockercompose.yml, надалі вони зможуть бути запущені всі разом в ізольованому оточенні;
- Виконання команди docker-compose up, яка запустить увесь застосунок.

У docker-compose.yml (додаток 10) для сервісу api\_backend через інструкцію command назначена команда запуску. В результаті виконання цієї команди запускається Gunicorn із адресою 0.0.0.0:8000, який у свою чергу обслуговує Python код. Так як контейнер – ізольований компонент, інструкція expose вказує на те, який порт планується відкрити для того, щоб через них можна було б зв'язатися з контейнером, що працює. Для цього використано 8000 порт.

За допомогою інструкції volumes призначається том для довготривалого збереження статичних даних.

Інструкція depends\_on вказує, що даний компонент слід запускати лише після успішного запуску бази даних.

### <span id="page-23-1"></span>5 Висновок

В результаті моєї курсової роботи було створено багаторівневе вебзастосування на Docker-платформі — прототип сайту для замовлення їжі. В застосунку приділяється велика увага розділенню на сервіси та можливості працювати над кожним окремо від інших.

Цей проект демонструє реалізацію багаторівневої мікросервісної архітектури, що містить 5 контейнерів. Для створення контейнерів, що

відповідають за представлення API та обробки даних, були використані наступні технології: Python, Django, Django ORM, Django REST Framework та Gunicorn. Для реалізації фронтенду: HTML/CSS, Bootstrap, JavaScript, React, Axios. Контейнер із проксі-сервером використовує Nginx, а контейнер зі базою даниx — PostgreSQL.

Через те ,що даний застосунок побудований на мікросервісні архітектурі, тдля управління контейнерами був використаний Docker Compose. Docker Compose дозволяє працювати із проектами, що складаються із декількох контейнерів, так як надає зручні інструменти для розгортання та налагодження проекту.

### <span id="page-24-0"></span>6 Список використаної літератури

- 1. Django Development with Docker Compose and Machine [https://realpython.com/django-development-with-docker-compose-and](https://realpython.com/django-development-with-docker-compose-and-machine)[machine](https://realpython.com/django-development-with-docker-compose-and-machine)
- 2. Отримуємо максимум від Django ORM <https://codeguida.com/post/1952>
- 3. How to use Django with Gunicorn <https://docs.djangoproject.com/en/3.2/howto/deployment/wsgi/gunicorn/>
- 4. Как использовать Django, PostgreSQL и Docker [https://webdevblog.ru/kak](https://webdevblog.ru/kak-ispolzovat-django-postgresql-i-docker/)[ispolzovat-django-postgresql-i-docker/](https://webdevblog.ru/kak-ispolzovat-django-postgresql-i-docker/)
- 5. Get started with Docker Compose <https://docs.docker.com/compose/gettingstarted/>
- 6. Docker documentation <https://docs.docker.com/get-started/>
- 7. How To Use the Official NGINX Docker Image <https://www.docker.com/blog/how-to-use-the-official-nginx-docker-image/>
- 8. React in Docker with Nginx, built with multi-stage Docker builds, including testing - [https://tiangolo.medium.com/react-in-docker-with-nginx-built-with-](https://tiangolo.medium.com/react-in-docker-with-nginx-built-with-multi-stage-docker-builds-including-testing-8cc49d6ec305)

[multi-stage-docker-builds-including-testing-8cc49d6ec305](https://tiangolo.medium.com/react-in-docker-with-nginx-built-with-multi-stage-docker-builds-including-testing-8cc49d6ec305)

- 9. Django REST Framework <https://www.django-rest-framework.org/>
- 10.Python 3.8.9 documentation <https://docs.python.org/3/>
- 11.How to use Axios with React (Everything you need to know) <https://designrevision.com/react-axios/>
- 12.Axios documentation <https://axios-http.com/docs/intro/>

## <span id="page-26-0"></span>7 Додатки

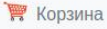

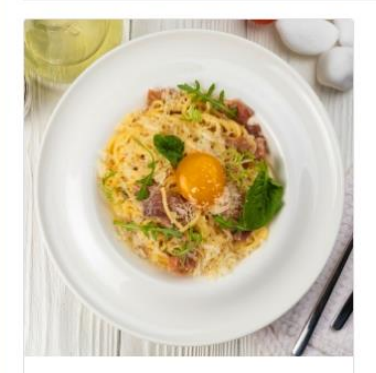

#### Паста Карбонара

Карбонара паста з жовтком і прошуто у білому вині з пармезаном. Інгредієнти: Паста, вершки, прошуто, дегідрований conousi wortow function in manus

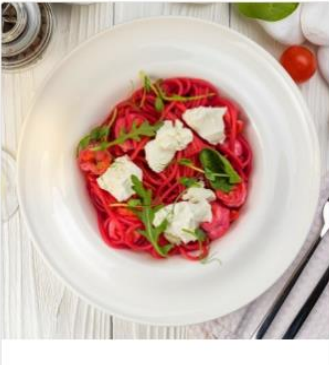

Бурякова паста з креветками

Паста-фреш буряка зі смаженими креветками та копченою фетою у поєднанні з міксом салату у **<u> Білому виці Іцгвалієцти<sup>,</sup> Паста</u>** 

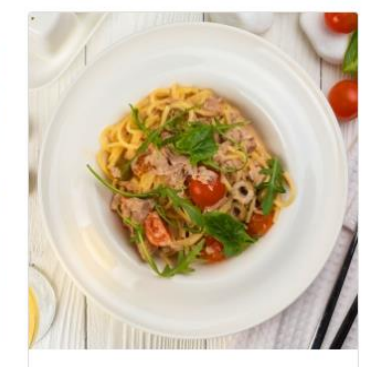

Пасти

Паста з консервованим тунцем, томатами і оливками

Паста з тунцем та овочами у поєднанні з міксом салату та onupov v filmomy puul lurnanicutur

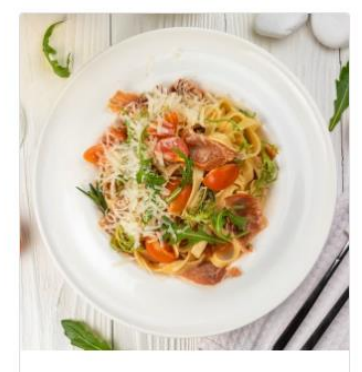

Паста з прошуто

Класична паста з прошуто, томатами чері та сиром пармезан. Інгредієнти: Фітучіні, томати чері, прошуто, вершки, бульйон iuniuus nive fiine bisun nish

**曾** Корзина

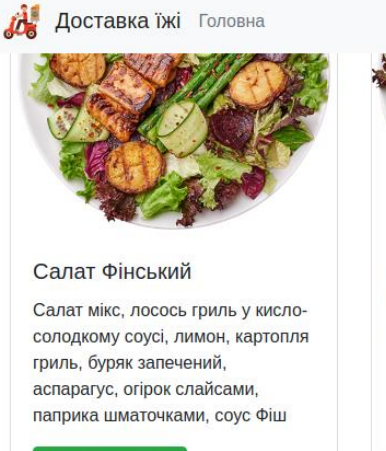

Додати у кошик

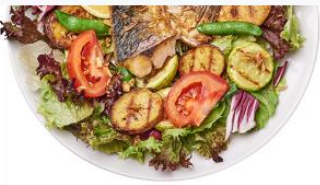

#### Салат з макреллю і картоплею

Салат мікс, макрель гриль, лимон, картопля гриль, кабачок гриль, цукровий горох, помідор, сушена цибуля, соус Ред

Додати у кошик

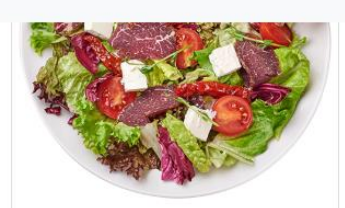

Салат з в'яленою олениною

Салат мікс, в'ялена оленина, бринза, в'ялені томати, помідори чері, крутони з житнього хліба, мікрогрін, соус з журавлини

Додати у кошик

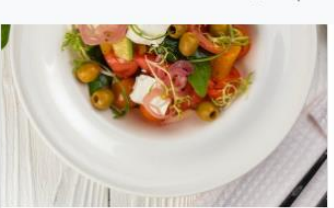

#### Салат Грецький

Класичний Грецький салат зі свіжих овочів, сиром фетою та оливками у бальзамічному соусі. Інгредієнти: Томати, перець болгарський, сир фета, огірки очищені, томати чері очищені, маринована цибуля оливки, мікс салату, оливкова олія, бальзамічній чорний оцет, суміш перців, сіль, базилік сушений, орегано.

Додати у кошик

*Додаток 1 (Головна сторінка веб-сервісу)*

₩ Корзина

## Корзина

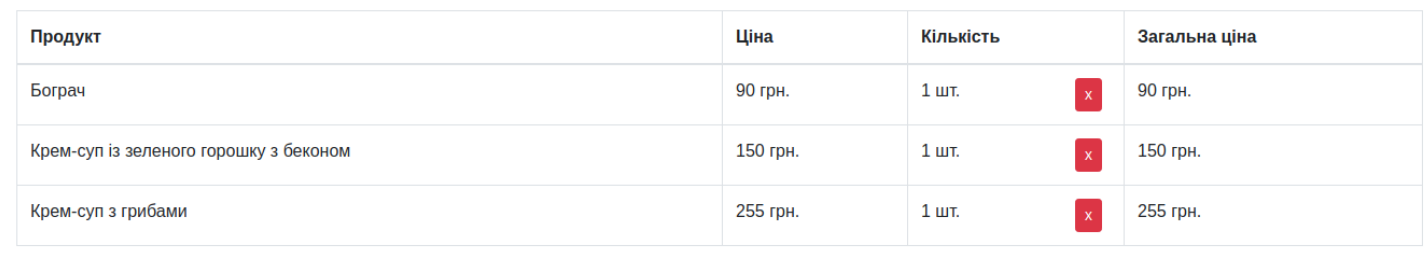

Кількість порцій: 3 шт. Загалом: 495 грн.

Оформити

2020 - Доставка їжі

 *Додаток 2(Вікно кошику)*

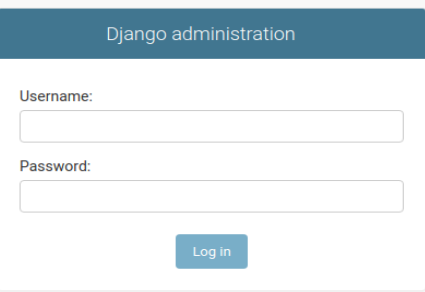

*Додаток 3 (Вікно входу у адмін-панель)*

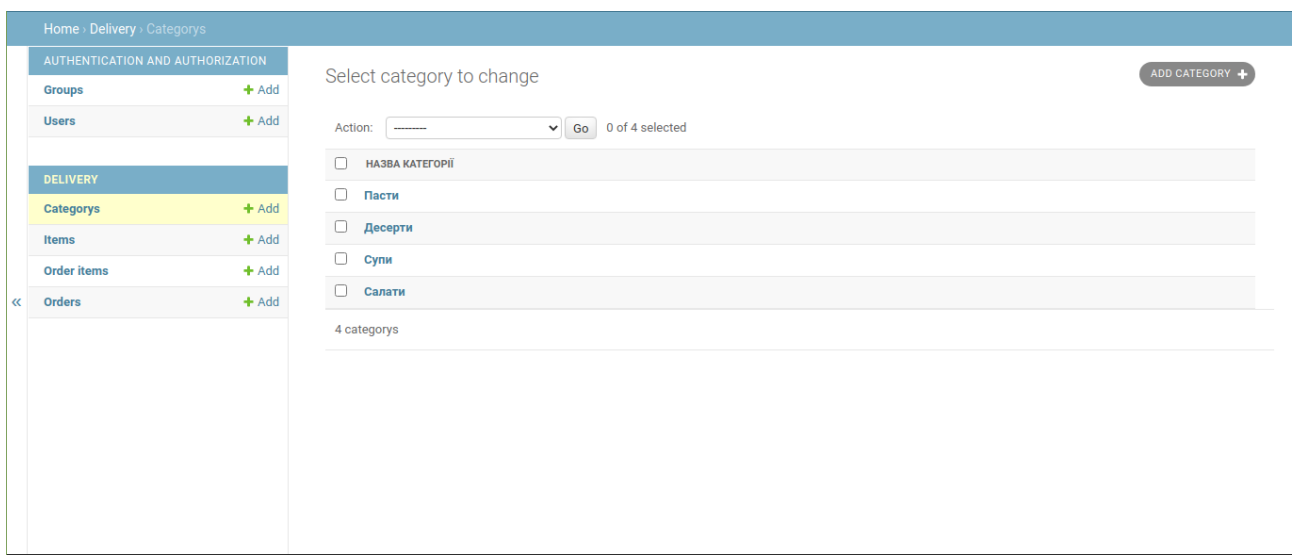

*Додаток 4(Список категорій у адмін-панелі)*

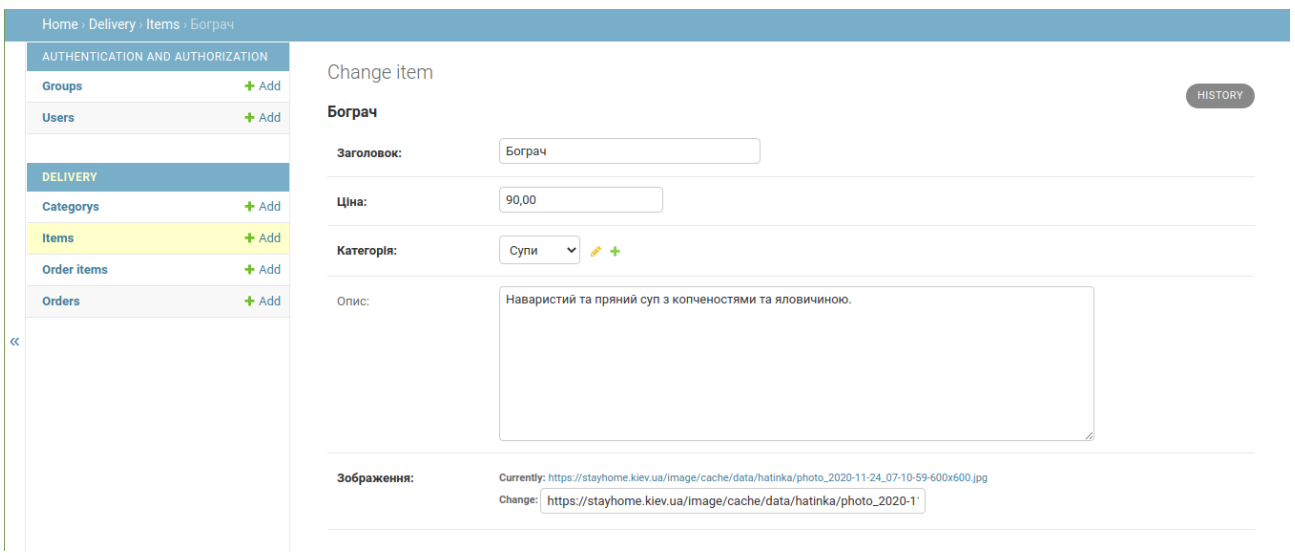

*Додаток 5(Форма редагування страви у адмін-панелі)*

|   | Home > Delivery > Orders         |         |                                                          |                |                      |               |                   |  |  |
|---|----------------------------------|---------|----------------------------------------------------------|----------------|----------------------|---------------|-------------------|--|--|
|   | AUTHENTICATION AND AUTHORIZATION |         | The order "Сергій Глибокий" was added successfully.      |                |                      |               |                   |  |  |
|   | <b>Groups</b>                    | $+$ Add |                                                          |                |                      |               |                   |  |  |
|   | <b>Users</b>                     | $+$ Add | Select order to change                                   |                | ADD ORDER            |               |                   |  |  |
|   |                                  |         |                                                          |                |                      |               |                   |  |  |
|   | <b>DELIVERY</b>                  |         | 0 of 3 selected<br>$\vee$ Go<br>Action:<br>$\frac{1}{2}$ |                |                      |               |                   |  |  |
|   | <b>Categorys</b>                 | $+$ Add | □<br><b>ПРІЗВИЩЕ ТА ІМ'Я</b>                             | НОМЕР ТЕЛЕФОНУ | БАЖАНИЙ ЧАС ДОСТАВКИ | ЗАГАЛЬНА ЦІНА | СТАТУС ЗАМОВЛЕННЯ |  |  |
|   | Items                            | $+$ Add | $\Box$<br>Сергій Глибокий                                | 06346578453    | 14                   | 470.00        | Нове замовлення   |  |  |
|   | <b>Order items</b>               | $+$ Add | 0<br>Олена Українка                                      | 0325457342     | 11:20-11:50          | 195.00        | Доставлено        |  |  |
| ≪ | <b>Orders</b>                    | $+$ Add | П<br>Олексій Іваненко                                    | 0634212322     | 12:00                | 445.00        | Скасовано         |  |  |
|   |                                  |         | 3 orders                                                 |                |                      |               |                   |  |  |
|   |                                  |         |                                                          |                |                      |               |                   |  |  |
|   |                                  |         |                                                          |                |                      |               |                   |  |  |
|   |                                  |         |                                                          |                |                      |               |                   |  |  |
|   |                                  |         |                                                          |                |                      |               |                   |  |  |
|   |                                  |         |                                                          |                |                      |               |                   |  |  |
|   |                                  |         |                                                          |                |                      |               |                   |  |  |
|   |                                  |         |                                                          |                |                      |               |                   |  |  |

*Додаток 6(Загальний огляд замовлень)*

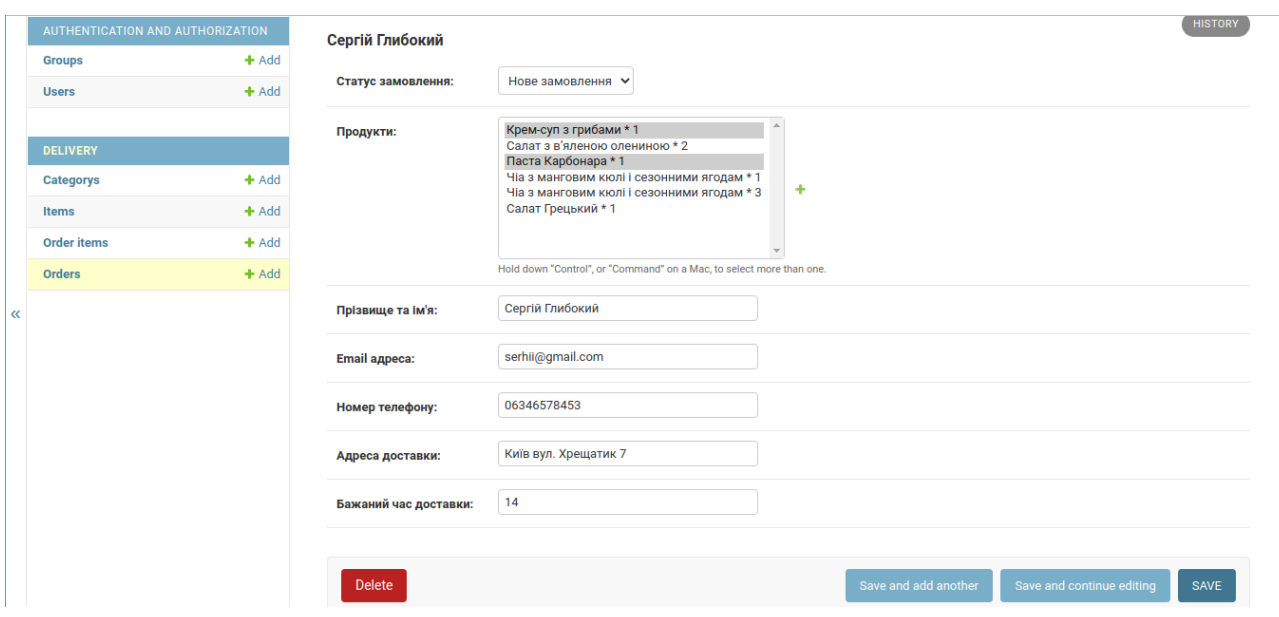

*Додаток 7(Перегляд та редагування здійсненого замовлення)*

Додаток 8 models.py

from decimal import Decimal from django.db import models

```
class Category(models.Model):
```
name = models.CharField(verbose\_name='Назва категорії', max\_length=100)

def \_\_str\_\_(self):

return self.name

```
class Item(models.Model):
```

```
 title = models.CharField(verbose_name='Заголовок', max_length=100)
```

```
price = models.DecimalField(verbose name='Ціна', max digits=10,
decimal_places=2)
```

```
 category = models.ForeignKey(verbose_name='Категорія', to=Category, 
on_delete=models.CASCADE, related_name='items')
```
description = models.TextField(verbose\_name='Опис', blank=True)

```
 image = models.URLField(verbose_name='Зображення')
```
 def \_\_str\_\_(self): return self.title

class OrderItem(models.Model):

 item = models.ForeignKey(verbose\_name='Продукт', to=Item, on\_delete=models.CASCADE )

quantity = models.IntegerField( verbose\_name='Кількість порцій', default=1)

```
 def __str__(self):
   return f'{self.item.title} * {self.quantity}'
```

```
 def get_total_item_price(self):
   price = self.quantity * self.item.price
```
return price

class Order(models.Model):

class StatusOfOrder(models.TextChoices):

 $NEW = 'NW', 'H$ ове замовлення'

DELIVERED = 'DL', 'Доставлено'

CANCELED = 'CN', 'Скасовано'

```
status = models.CharField(verbose name='Статус замовлення', max length=2,
choices=StatusOfOrder.choices, default=StatusOfOrder.NEW)
   items = models.ManyToManyField(verbose_name='Продукти', to=OrderItem)
  name = models.CharField(verbose_name='Прізвище та ім\forallя', max_length=50)
  email = models. Email Field (verbose name='Email адреса')
   phone_number = models.CharField(verbose_name='Номер телефону', 
max length=12 address = models.CharField(verbose_name='Адреса доставки', max_length=100)
   time = models.CharField(verbose_name='Бажаний час доставки', 
max_length=20)
```

```
 def get_total(self):
  total = Decimal()for order_item in self.items.all():
```
total += order\_item.get\_total\_item\_price()

return total

Додаток 9 Dockerfile

# pull official base image FROM python:3.8.3-alpine

# set work directory WORKDIR /usr/src/backend

# set environment variables ENV PYTHONDONTWRITEBYTECODE 1 ENV PYTHONUNBUFFERED 1

# install psycopg2 dependencies RUN apk update \ && apk add postgresql-dev gcc python3-dev \ musl-dev libffi-dev libc-dev linux-headers openssl-dev cargo

# install dependencies RUN pip install --upgrade pip COPY ./requirements.txt . RUN pip install -r requirements.txt

# copy entrypoint.sh COPY ./entrypoint.sh .

# copy project

COPY . .

# run entrypoint.sh

ENTRYPOINT [ "/usr/src/backend/entrypoint.sh" ]